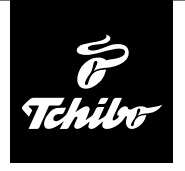

### **Skôr ako začnete**

**Na umožnenie príjmu rozhlasových staníc pomocou internetového rádia v sieti internet musí byť internetové rádio pripojené do dostupnej bezdrôtovej siete (WLAN).**

### **Musia byť splnené všetky nasledujúce predpoklady:**

- Potrebujete:
	- širokopásmové pripojenie do siete internet, t. z. spravidla pripojenie DSL;
	- bezdrôtový prístupový bod, spravidla router WLAN alebo router s modemom WLAN na vytvorenie spojenia medzi internetovým rádiom a sieťou internet;
	- paušálnu tarifu bez dátového obmedzenia, pretože počas počúvania sa sústavne sťahujú dáta zo siete internet a bez paušálnej tarify bez obmedzenia hrozia vysoké poplatky;
	- počítač, ak chcete mať pomocou internetového rádia prístup k svojej zbierke digitálnej hudby.
- Ak je vaša sieť chránená kľúčom WEP alebo WPA, musíte poznať tento kľúč a vložiť ho pri prvom vytváraní pripojenia. V nechránených sieťach nie je potrebný žiaden kľúč.
- Ak nebola vaša sieť WLAN viditeľná, musíte na umožnenie vytvorenia spojenia vložiť do routera MAC adresu internetového rádia. MAC adresu nájdete v *Informačné centrum > Systémové informácie > Informácie o bezdrôtovej sieti > MAC adresa*. Pokyny na vloženie MAC adresy do routera nájdete v návode/ Pomocníkovi prístupového bodu (router WLAN).
- Dbajte na zapnutie prístupového bodu (router WLAN) a aktivovanie funkcie WLAN.
- Ak ste do routera vložili pevné IP adresy, nastavte jednu z nich v internetovom rádiu. Okrem toho musíte potom nastaviť masku siete, bránu a DNS server (pozri kapitolu "Vykonanie nastavení", časť "Sieť").

# **Prvé vytvorenie spojenia**

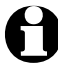

Aby ste sa vyhli problémom s bezdrôtovým spojením, mali by ste prvé vytváranie spojenia realizovať v blízkosti prístupového bodu (routera WLAN).

1. Zapojte sieťový adaptér do dobre dostupnej zásuvky. Po zaistení napájania sa zariadenie okamžite zapne.

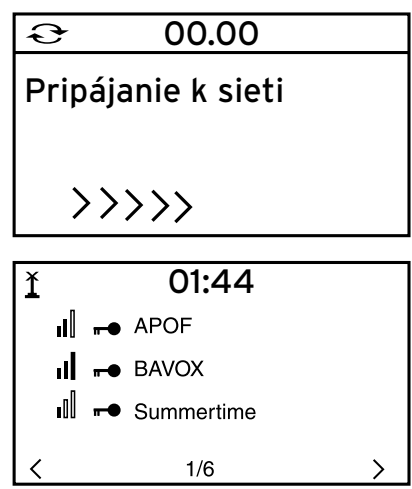

00.00

16/16

1344414768347640

 $\leftarrow$  POHYB  $\rightarrow$  VLOZ:  $\uparrow \downarrow$  OK  $\leftarrow$ 

01:44

Pripájanie k sieti

 $\rangle \rangle \rangle \rangle$ 

Vložiť heslo

Ĭ

 $\mathfrak{S}$ 

Na displeji sa počas štartu zariadenia na niekoľko sekúnd zobrazí nápis *Vitajte* a následne oznam *Pripájanie k sieti*. Pri prvom uvádzaní do prevádzky nie sú ešte nastavené žiadne sieťové pripojenia, preto sa zakrátko zobrazí oznam *Hľadám bezdrôtové siete*.

Následne sa vygeneruje zoznam dostupných sietí WLAN.

3 zvislé pásy pred názvom siete (SSID) signalizujú relatívnu intenzitu signálu siete. Symbol kľúča informuje, že sieť je chránená heslom.

2. Vyberte svoju sieť a výber potvrďte tlačidlom **OK**.

Ak je vaša sieť chránená heslom, vygeneruje sa požiadavka na vloženie hesla.

3. Tlačidlami s číslicami a písmenami na diaľkovom ovládači alebo priamo na zariadení vložte heslo.

#### **Pri vkladaní hesla rešpektujte malé a veľké písmená.**

Vytvorenie spojenia so sieťou trvá niekoľko sekúnd.

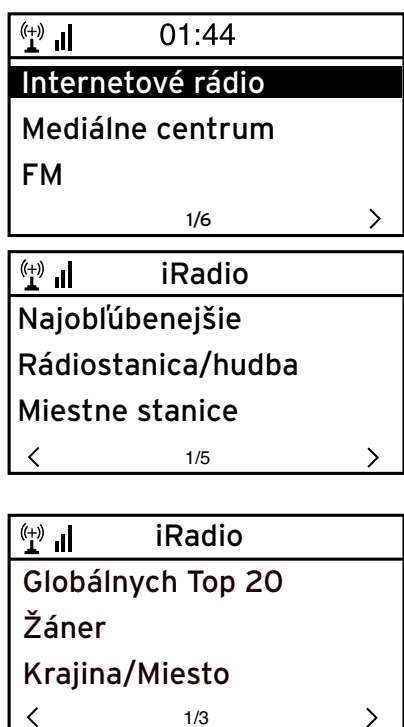

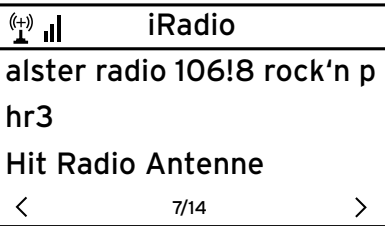

Po vytvorení spojenia sa zobrazí hlavné menu.

4. Vyberte položku *Internetové rádio*.

Pri prvom uvádzaní do prevádzky nie sú ešte v zozname "Najobľúbenejšie" alebo v histórii uložené žiadne rozhlasové stanice .

5 Vyberte napr. položku *Rádiostanica/hudba*

- Tu si môžete vybrať:
- *Globálnych Top 20* Zoznam 20 celosvetovo najpočúvanejších staníc.
- *Žáner* Výber podľa hudobného štýlu.
- *Krajina/Miesto* Výber podľa krajín.
- 6. Vyberte rozhlasovú stanicu.
- 7. Potvrďte výber …

Zariadenie vytvorí (pri dostatočnej intenzite signálu) spojenie. Teraz môžete počúvať vybranú rozhlasovú stanicu.

## **Navigácia v menu**

Na navigáciu v menu môžete použiť nielen diaľkový ovládač, ale aj ovládacie prvky samotného zariadenia

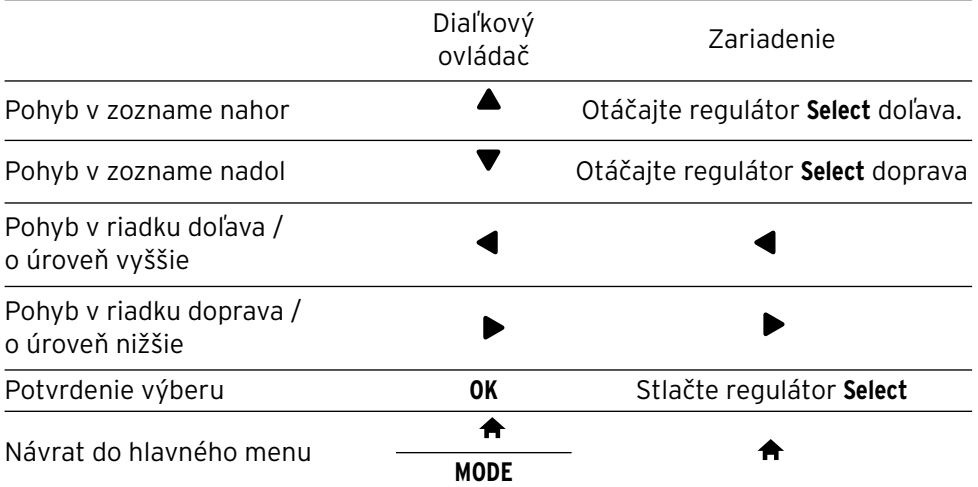

▶ ◀

#### **Vkladanie číslic, písmen a špeciálnych znakov**

Rešpektujte písanie veľkých/malých písmen!

- **Na zariadení:**
- 

Nasledujúci znak Otočte regulátor **Select** doprava. Predchádzajúci znak Otočte regulátor **Select** doľava. Na nasledujúce miesto vstupu  $\triangleright$  Na predchádzajúce miesto vstupu  $\triangleleft$ Potvrdenie celého vstupu Stlačte regulátor **Select**.

**Na diaľkovom ovládači:**

Stlačte viackrát príslušné tlačidlo s číslicou:

- *0* 0 (vymazať vstup)
- *1* 1 (medzerník) @ ! " # \$ % & ' ( ) \* + , -. / : ;  $\langle$  = > ? [ \ ] ^  $\langle$   $|$  } ~
- *2* 2 A B C a b c
- *3* 3 D E F d e f
- *4* 4 G H I g h i
- *5* 5 J K L j k l
- *6* 6 M N O m n o
- *7* 7 P Q R S p q r s
- *8* 8 T U V t u v
- *9* 9 W X Y Z w x y z

na nasledujúce miesto vstupu na predchádzajúce miesto vstupu výber znaku výber znaku **OK** potvrdenie celého vstupu